#### 12.1.21 Editors - Geometry Nodes Editor - Header - Add Menu - $\mathcal{S}$ **Instances**

## **Table of content**

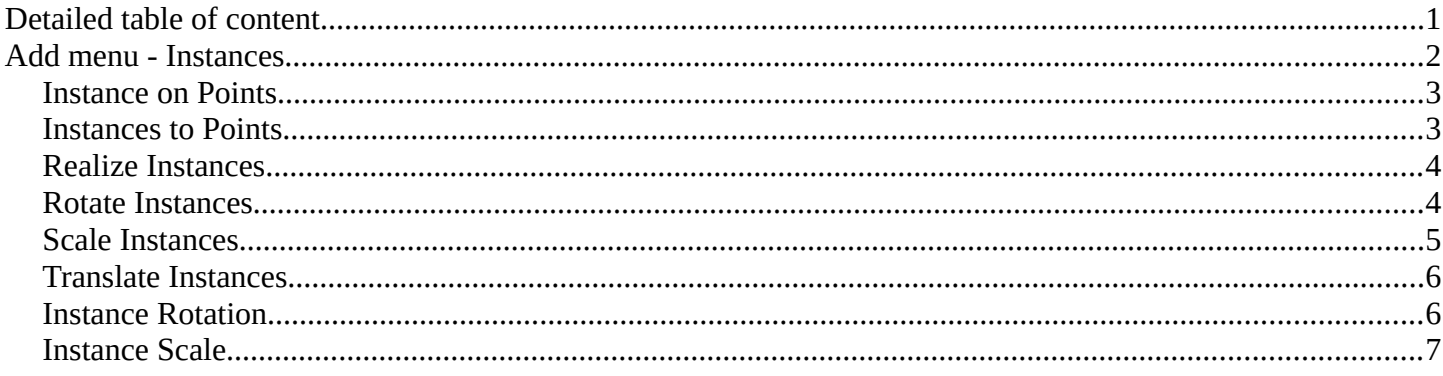

# <span id="page-0-0"></span>**Detailed table of content**

## **Detailed table of content**

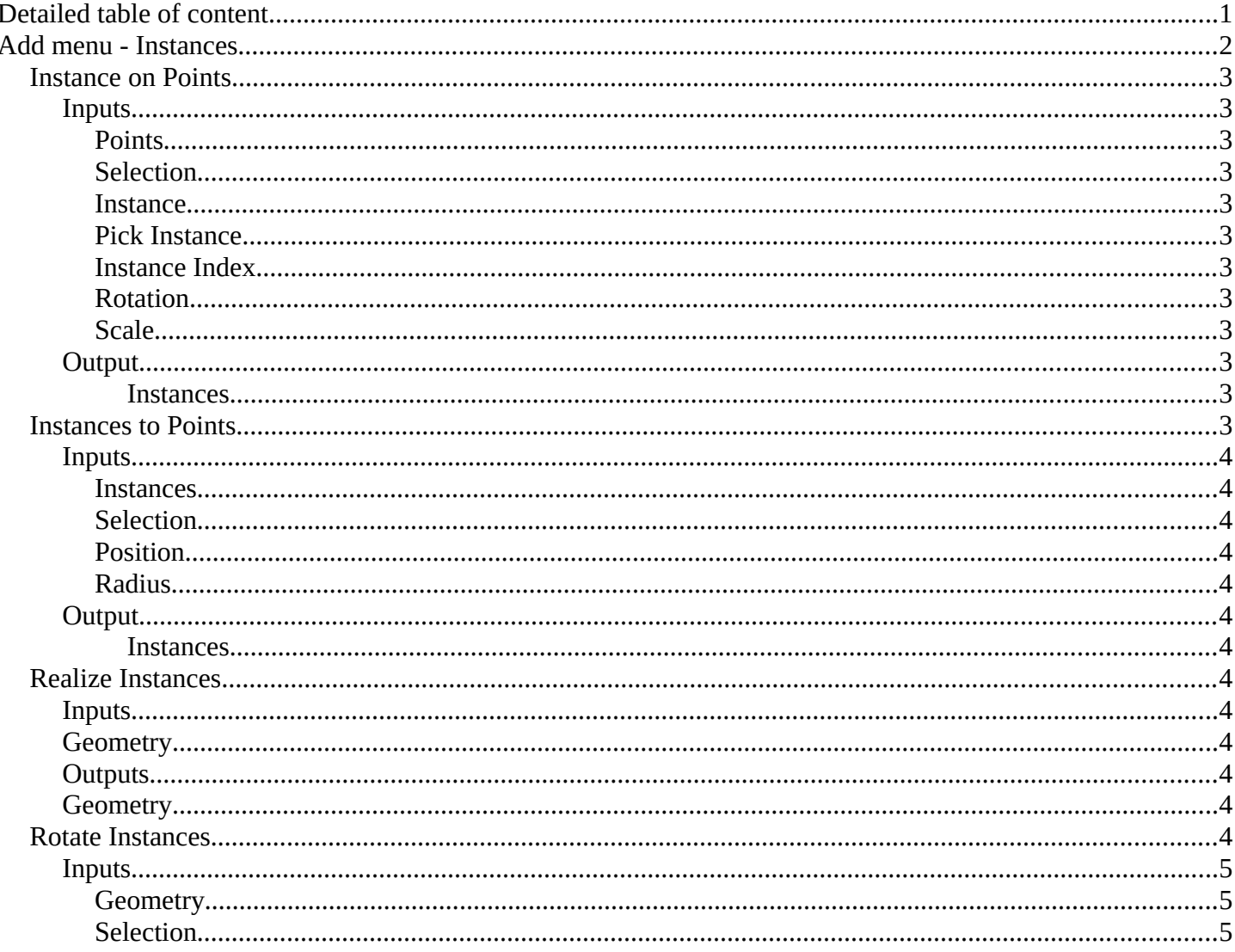

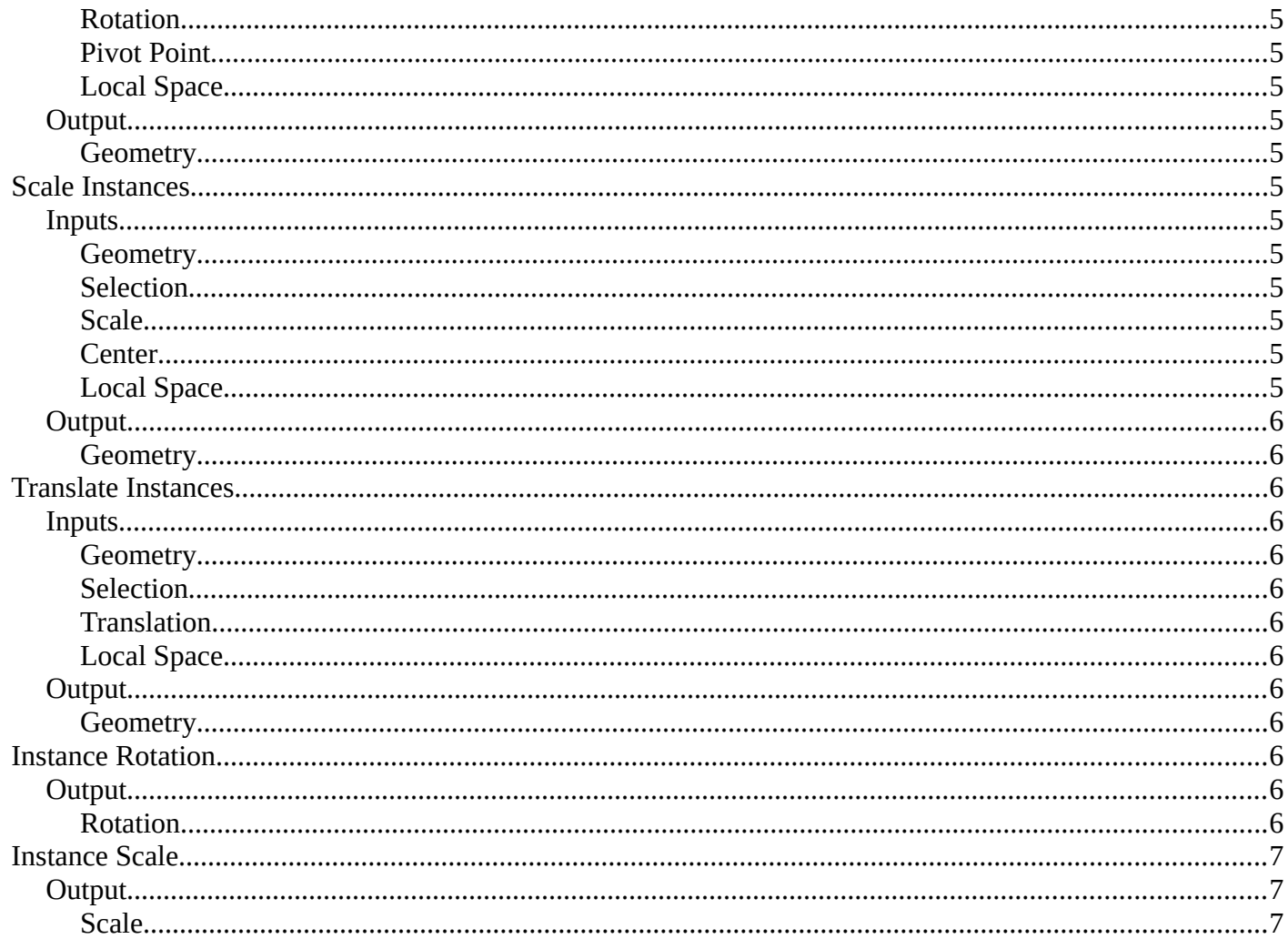

# <span id="page-1-0"></span>Add menu - Instances

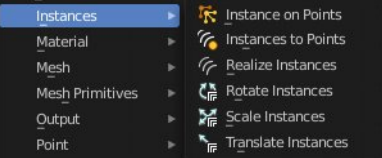

## <span id="page-2-1"></span>**Instance on Points**

Instances geometry on points.

### <span id="page-2-0"></span>**Inputs**

#### <span id="page-2-3"></span>*Points*

Standard points input.

#### <span id="page-2-4"></span>*Selection*

A selection of the point cloud.

#### <span id="page-2-5"></span>*Instance*

Instance input.

<span id="page-2-6"></span>*Pick Instance* Select an instance of the point cloud.

### <span id="page-2-7"></span>*Instance Index*

The instance of the index

### <span id="page-2-8"></span>*Rotation*

The initial rotation. This is a rotation socket.

### <span id="page-2-9"></span>*Scale*

The initial scale.

### <span id="page-2-10"></span>**Output**

#### <span id="page-2-11"></span>**Instances**

Instances output.

## <span id="page-2-2"></span>**Instances to Points**

This node takes a geometry set with instances as input, and outputs points located on the origins of the top level of instances in the

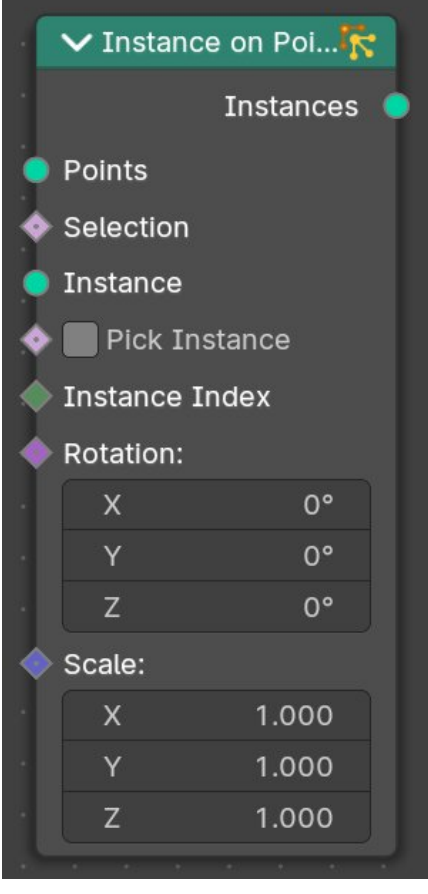

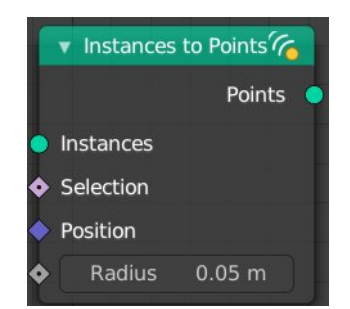

Bforartists 4 Reference Manual - 12.1.21 Editors - Geometry Nodes Editor - Header - Add Menu - Instances

geometry set (not nested instances). It also has position and radius inputs to allow overriding the default, and a selection input to only generate points for some instances.

#### <span id="page-3-1"></span>**Inputs**

#### <span id="page-3-2"></span>*Instances*

Instances input.

#### <span id="page-3-3"></span>*Selection*

A selection of the instance.

#### <span id="page-3-4"></span>*Position*

The position of the instance.

#### <span id="page-3-5"></span>*Radius*

The radius of the points.

### <span id="page-3-6"></span>**Output**

#### <span id="page-3-7"></span>**Instances**

Points output.

## <span id="page-3-0"></span>**Realize Instances**

Makes the instances in the geometry inmput real. This means each instance becomes its own object.

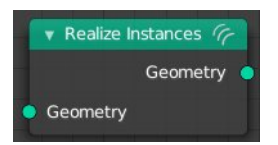

### <span id="page-3-8"></span>**Inputs**

#### <span id="page-3-9"></span>**Geometry**

Geometry Input.

### <span id="page-3-11"></span>**Outputs**

### <span id="page-3-10"></span>**Geometry**

Geometry outputs.

## <span id="page-4-0"></span>**Rotate Instances**

Rotates the instances of a geometry.

### <span id="page-4-2"></span>**Inputs**

<span id="page-4-4"></span>*Selection*

<span id="page-4-3"></span>*Geometry* Standard geometry input.

A selection of the geometry.

<span id="page-4-5"></span>*Rotation* The initial rotation.

<span id="page-4-6"></span>*Pivot Point* The pivot point position to rotate around.

#### <span id="page-4-7"></span>*Local Space*

Rotate in world space or in Local Space of the object.

### <span id="page-4-8"></span>**Output**

<span id="page-4-9"></span>*Geometry* Standard geometry output.

## <span id="page-4-1"></span>**Scale Instances**

Rotates the instances of a geometry.

### <span id="page-4-10"></span>**Inputs**

<span id="page-4-11"></span>*Geometry* Standard geometry input.

<span id="page-4-12"></span>*Selection* A selection of the geometry.

#### <span id="page-4-13"></span>*Scale*

The initial scale.

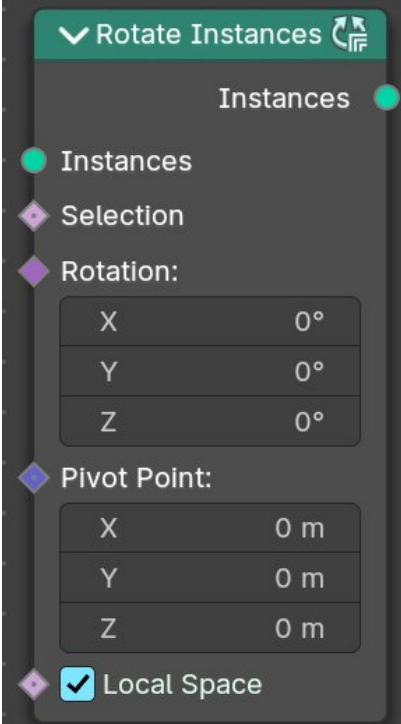

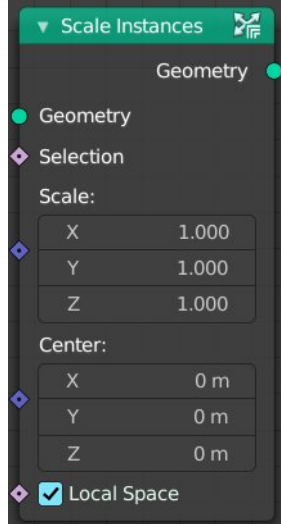

Bforartists 4 Reference Manual - 12.1.21 Editors - Geometry Nodes Editor - Header - Add Menu - Instances

#### <span id="page-5-2"></span>*Center*

The pivot point position to scale around.

### <span id="page-5-3"></span>*Local Space*

Rotate in world space or in Local Space of the object.

### <span id="page-5-4"></span>**Output**

#### <span id="page-5-5"></span>*Geometry*

Standard geometry output.

## <span id="page-5-0"></span>**Translate Instances**

Rotates the instances of a geometry.

### <span id="page-5-6"></span>**Inputs**

#### <span id="page-5-7"></span>*Geometry*

Standard geometry input.

#### <span id="page-5-8"></span>*Selection*

A selection of the geometry.

#### <span id="page-5-9"></span>*Translation*

The amount to move.

#### <span id="page-5-10"></span>*Local Space*

Rotate in world space or in Local Space of the object.

### <span id="page-5-11"></span>**Output**

### <span id="page-5-12"></span>*Geometry*

Standard geometry output.

## <span id="page-5-1"></span>**Instance Rotation**

Retrieves the rotation of the instances.

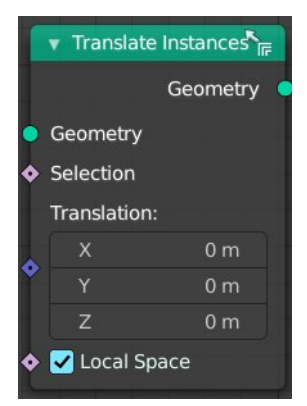

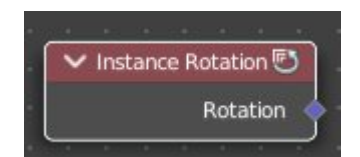

Bforartists 4 Reference Manual - 12.1.21 Editors - Geometry Nodes Editor - Header - Add Menu - Instances

## <span id="page-6-1"></span>**Output**

## <span id="page-6-2"></span>*Rotation*

Vector Field output

## <span id="page-6-0"></span>**Instance Scale**

Retrieves the scale of an instances.

## <span id="page-6-3"></span>**Output**

## <span id="page-6-4"></span>*Scale*

Vector Field output

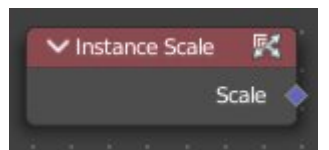